Государственное бюджетное профессиональное образовательное учреждение Ленинградской области «Подпорожский политехнический техникум»

#### **ПРАКТИКО-ОРИЕНТИРОВАННЫЙ ПРОЕКТ**

#### **«Создание теста в MS Power Point»**

 По МДК 06. 01 Технология создания и обработки цифровой мультимедийной информации

Выполнил: студент группы № 213 Боровикова Людмила Сергеевна Проверила: Дюжова И. В.

#### **Цель проекта:**

**«**создание теста в MS Power Point» **Задачи:** 

 1. Проанализировать возможности программы MS Power Point; 2. В практической части разработать тест и описать технологию создания.

### **Программа MS Power Point**

программа подготовки презентаций, являющаяся частью Microsoft Office и доступная в редакциях для операционных систем Microsoft Windows и Mac OS.

- Возможность задавать единый стиль
- Можно использовать разнообразный текст и изображения любых форматов
- Многофункциональность
- Возможно создание управляемых презентаций

#### **Этапы подготовки проекта**

- Подготовка теоретического материала по теме «создание теста в MS Power Point»
- Создание наглядного пособия в программе MS Power Point
- Проверка правильности работы теста

#### Оформление титульного листа

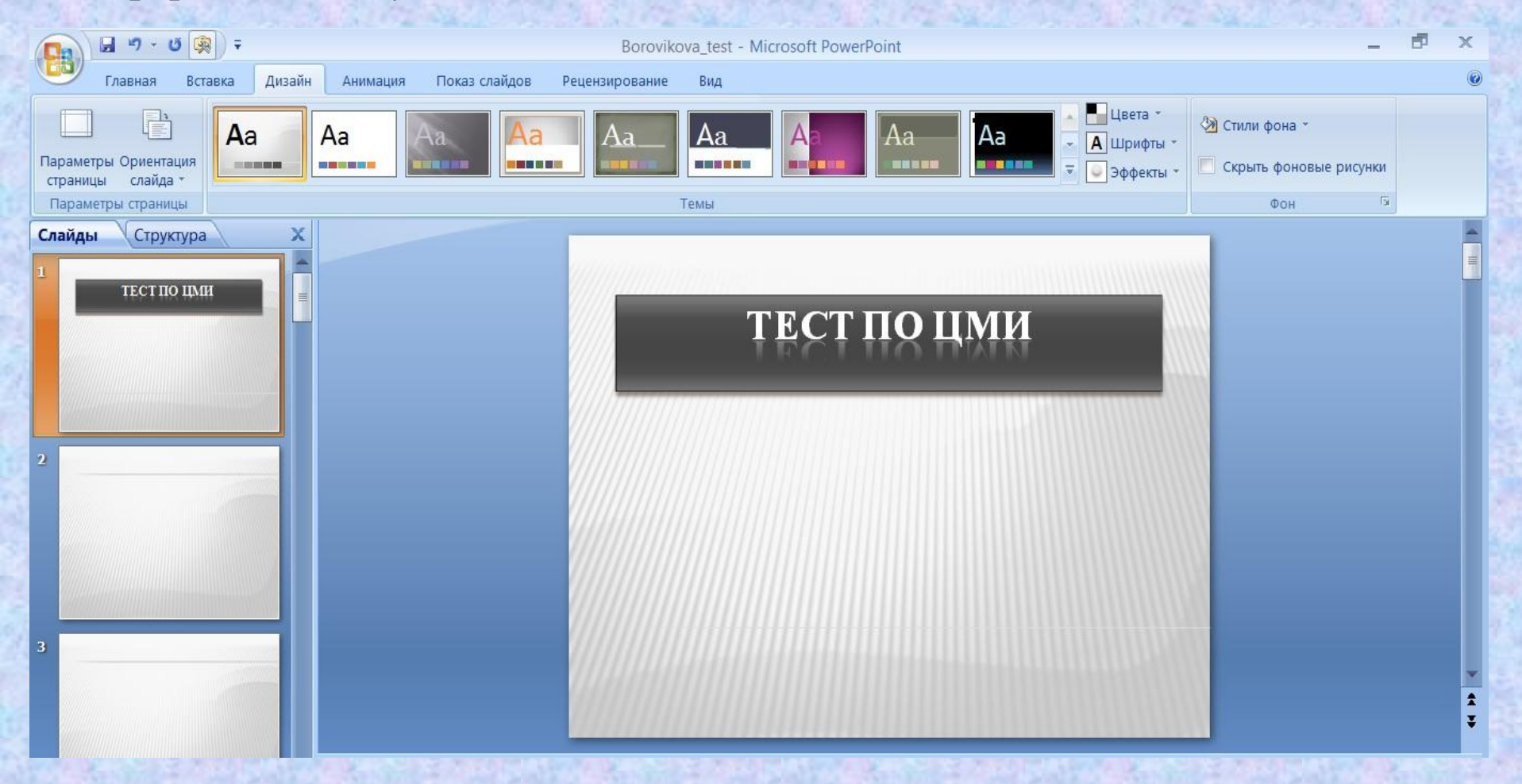

Добавление управляющей кнопки для начала тестирования

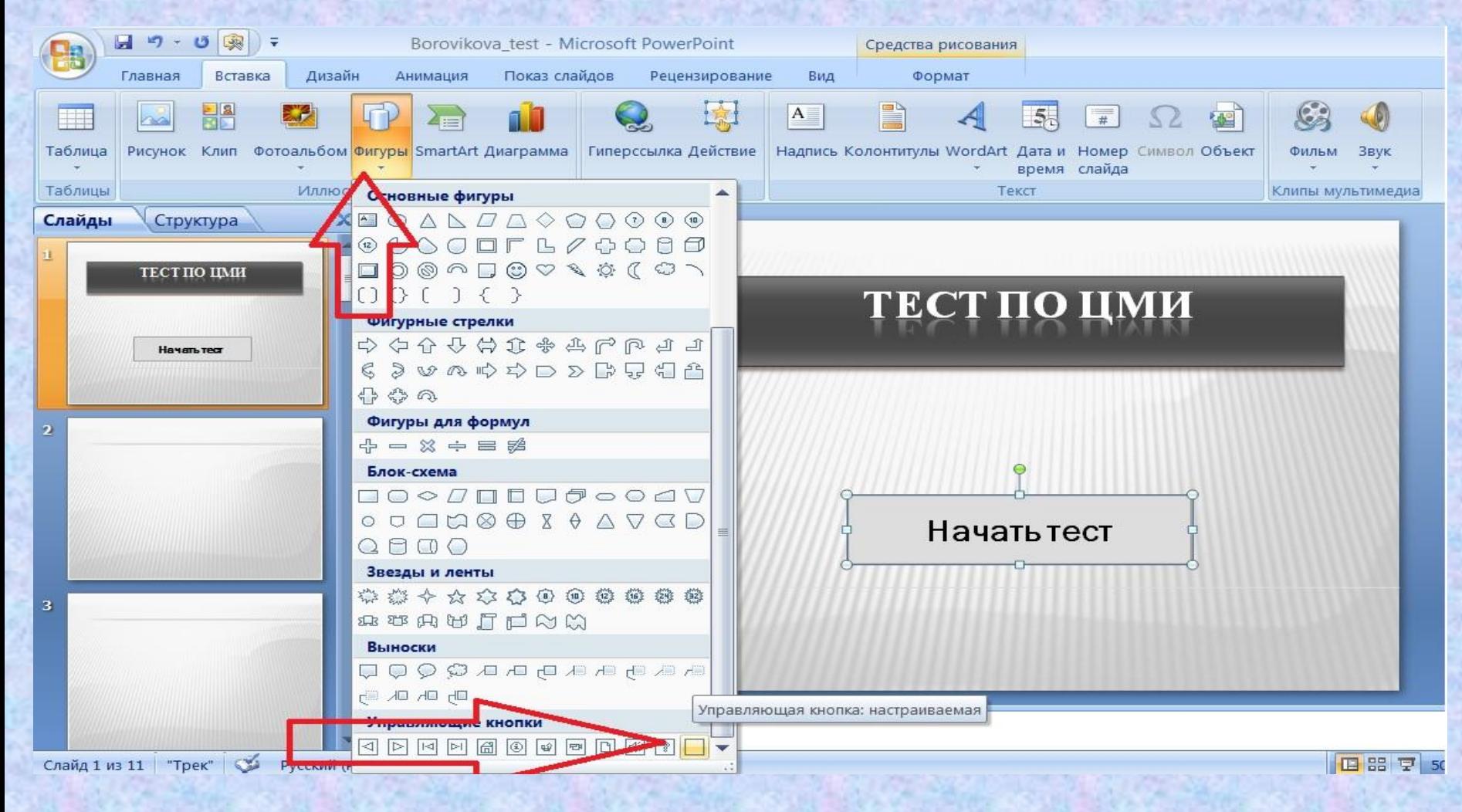

Заполняем слайды вопросами и вариантами ответов

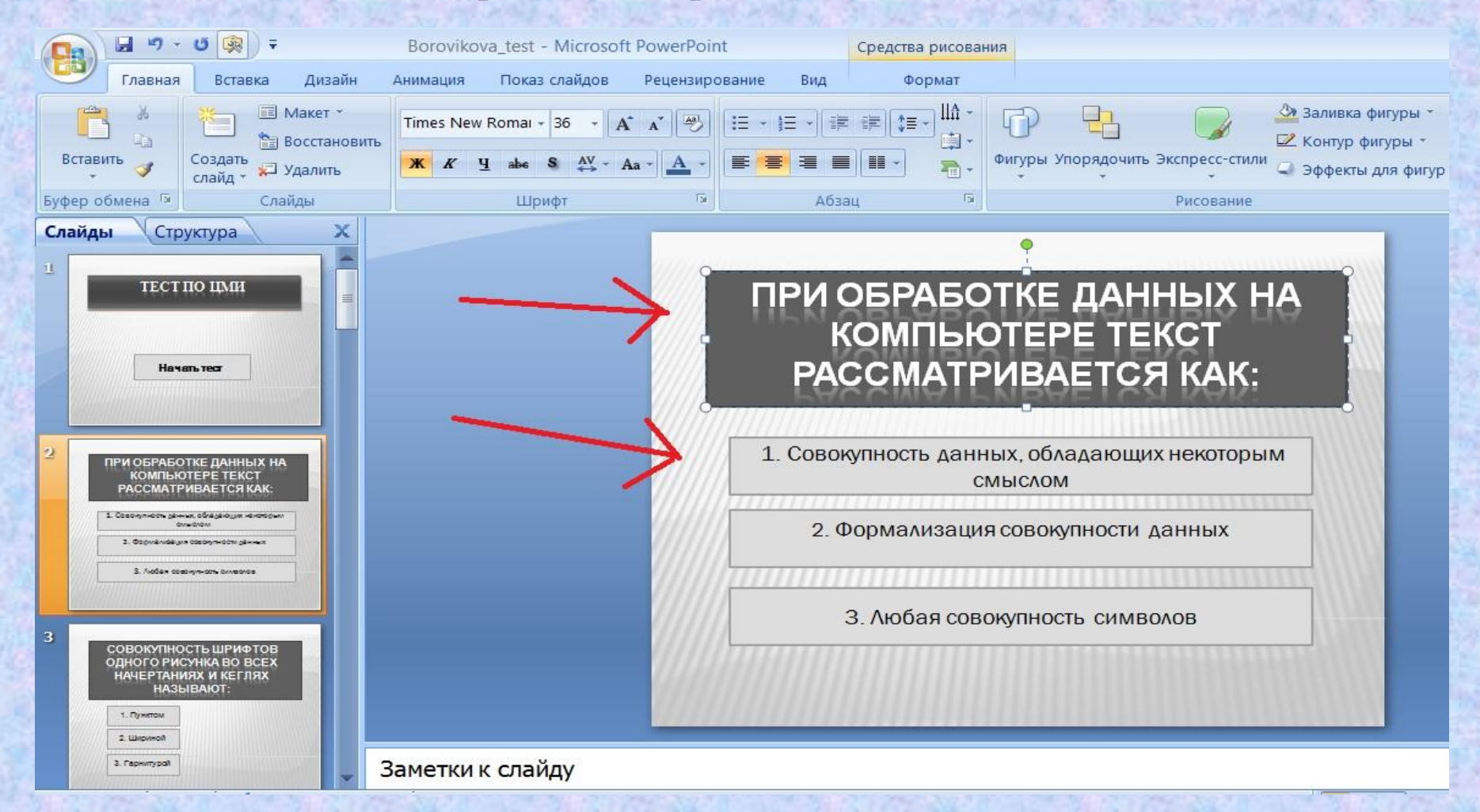

#### Используем гиперссылку для вариантов ответа

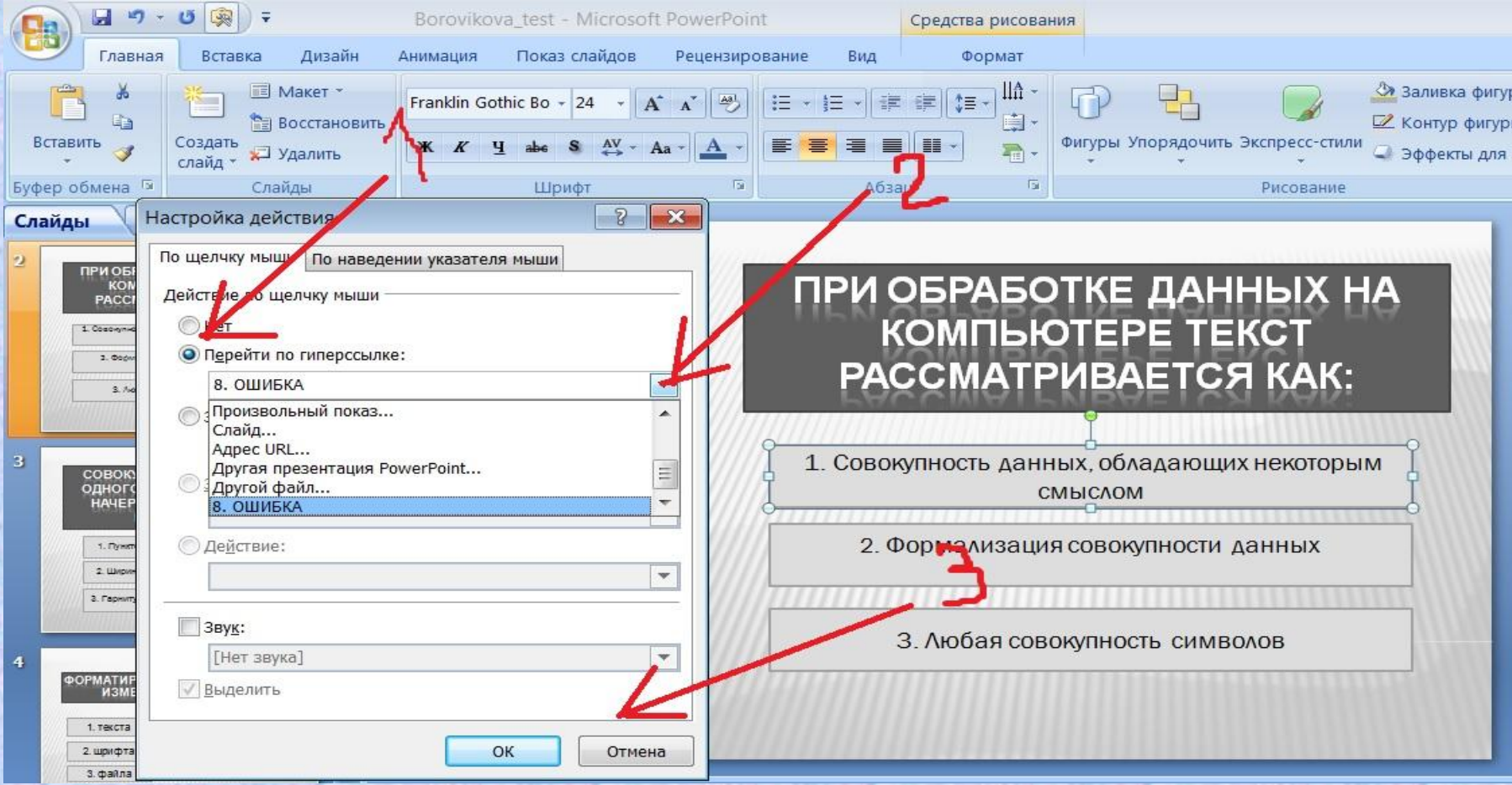

#### Создаем слайд-ошибку, на которую тест будет вас отправлять в случае выбора неправильного ответаI BERTH THE STATE OF THE STATE OF THE STATE OF THE STATE OF THE STATE OF THE STATE OF THE STATE OF THE STATE O

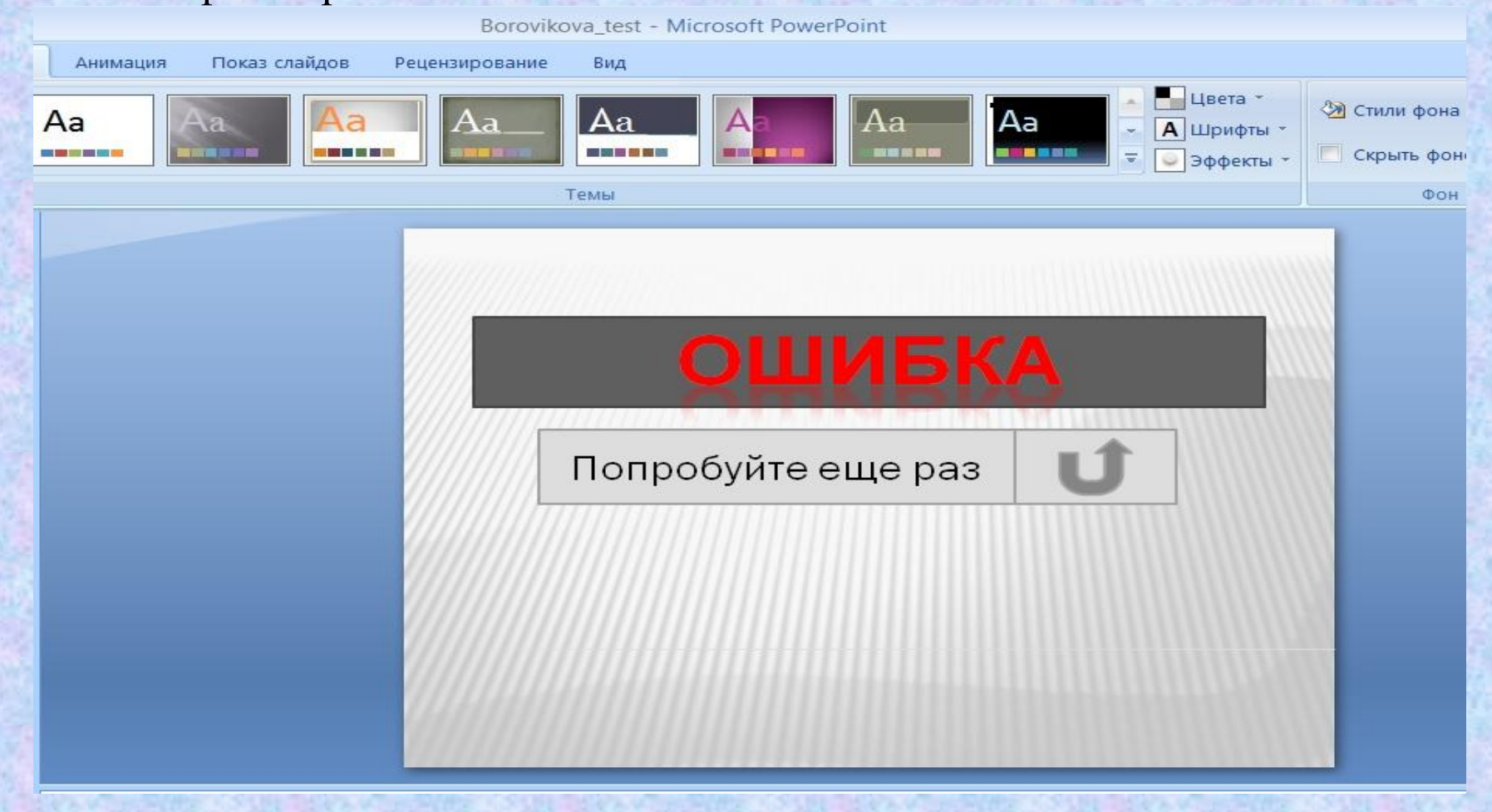

#### **Конечный результат**

Мы создали тест и можем его пройти

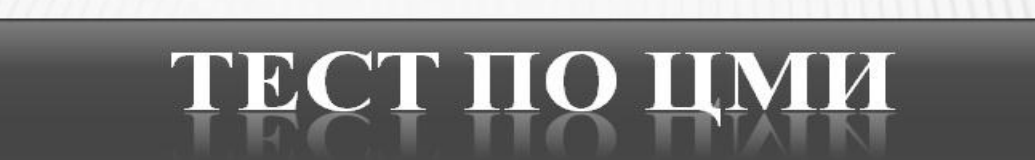

Начать тест

# **Благодарю за внимание!**